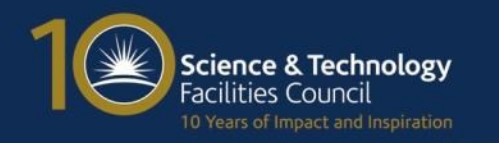

# **Extending the GOCDB's role in the Information Service Space**

George Ryall ([George.Ryall@stfc.ac.uk\)](mailto:George.Ryall@stfc.ac.uk) David Meredith ([David.meredith@stfc.ac.uk](mailto:David.meredith@stfc.ac.uk)) 10/05/17 – EGI Conference 2017

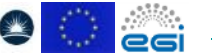

[GOCDB](https://goc.egi.eu/) is an EGI service provided by **[STFC](http://www.stfc.ac.uk/)**, co-funded by **EGI.eu** and **EGI-Engage**.

#### **Overview**

- New service endpoint attributes
	- What?
	- Why?
- Write API
	- Why?
	- Authentication
	- Currently supported methods
	- Worked example
- Future Development

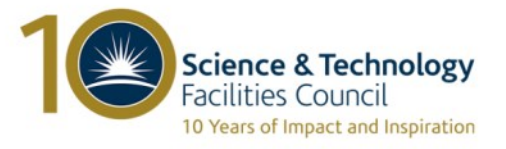

#### **New Service Endpoint Attributes What?**

**A Service Endpoint: ProductionPorta** 

acilities Council 10 Years of Impact and Inspiration

- New boolean 'monitored' flag, exposed through read API
- New Email field for adding contact details for the SE

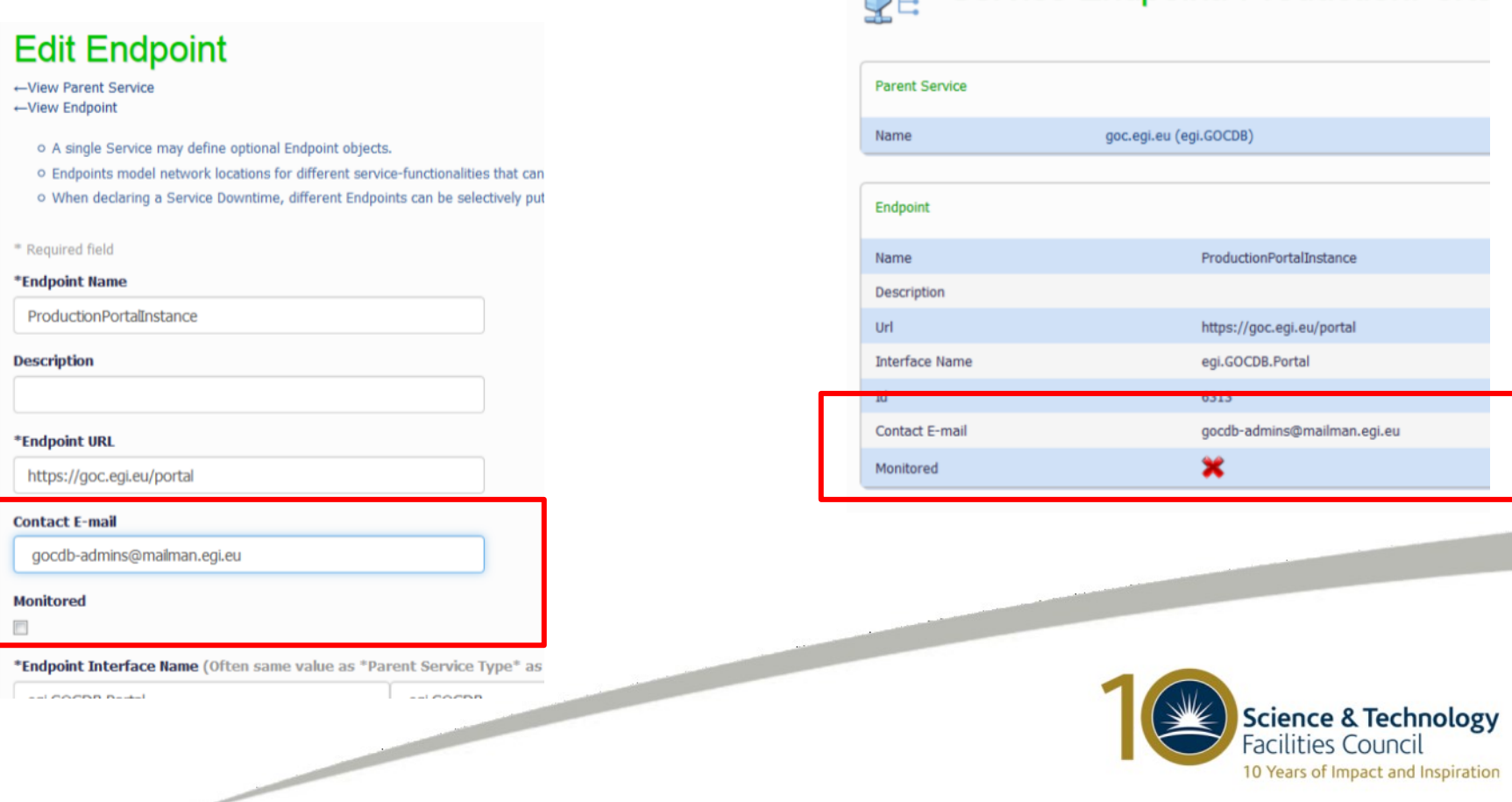

# **New Service Endpoint Attributes Why?**

• Enabled ARGO to remove dependency on BDII

 $\overline{\phantom{a}}$ 

- The SE email is NOT currently rendered in the output of the 'get\_service' method, as this method has a Level 1 protection level which is considered a public method containing no critical information and no personal email/details [\(https://wiki.egi.eu/wiki/GOCDB/PI/Technical\\_Documentation#Prote](https://wiki.egi.eu/wiki/GOCDB/PI/Technical_Documentation#Protection_levels) ction levels) If emails are needed, we can either:
	- Elevate the protection level of the get\_service method to Level 2 (which means a certificate would be needed to query the method)
	- Relax EGI/GOCDB protection level rules so that Level 1 can include site/service emails but no personal emails, note however there would still be a risk that personal emails would still be added.

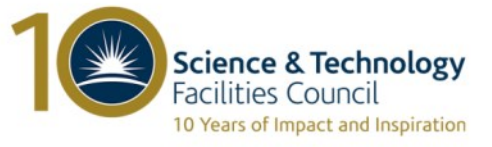

## **Write API Why?**

- Assists WLCG to reduce dependence on BDII by
- Enabling the ability to add/update/delete custom properties defined on Sites/Services/Endpoints using a REST API.
- These custom properties are key-value pairs, allowing additional information to be added to entities without changes to the GOCDB schema.
- Documentation:

[https://wiki.egi.eu/wiki/GOCDB/Write\\_API/Technical\\_Doc](https://wiki.egi.eu/wiki/GOCDB/Write_API/Technical_Documentation) [umentation](https://wiki.egi.eu/wiki/GOCDB/Write_API/Technical_Documentation)

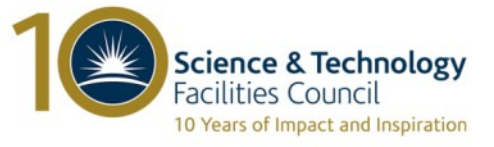

#### **Write API Authorisation**

- Authentication is by X509 certificate, a DN of a host allowed to make changes through the API can be associated with each site.
- This is then allowed to update custom properties for that site, its services, and service endpoints.
- This association is set through the web portal on the site details page.

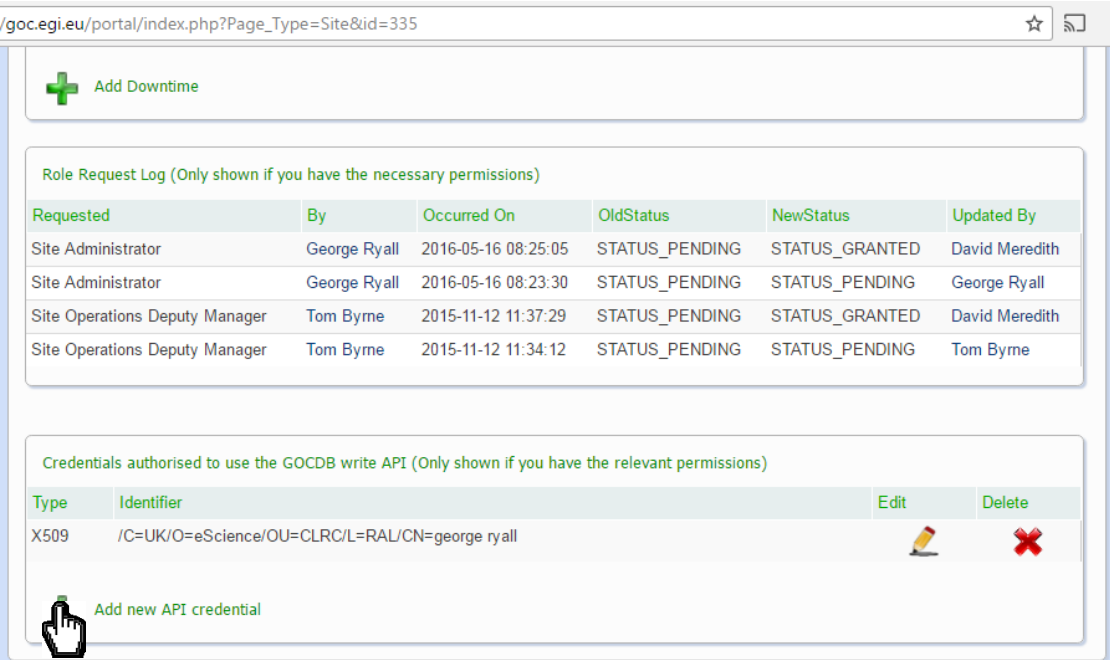

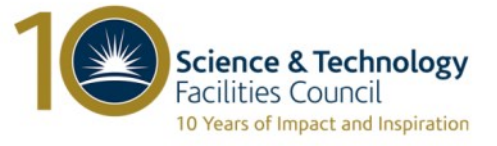

#### **Write API -Supported Methods**

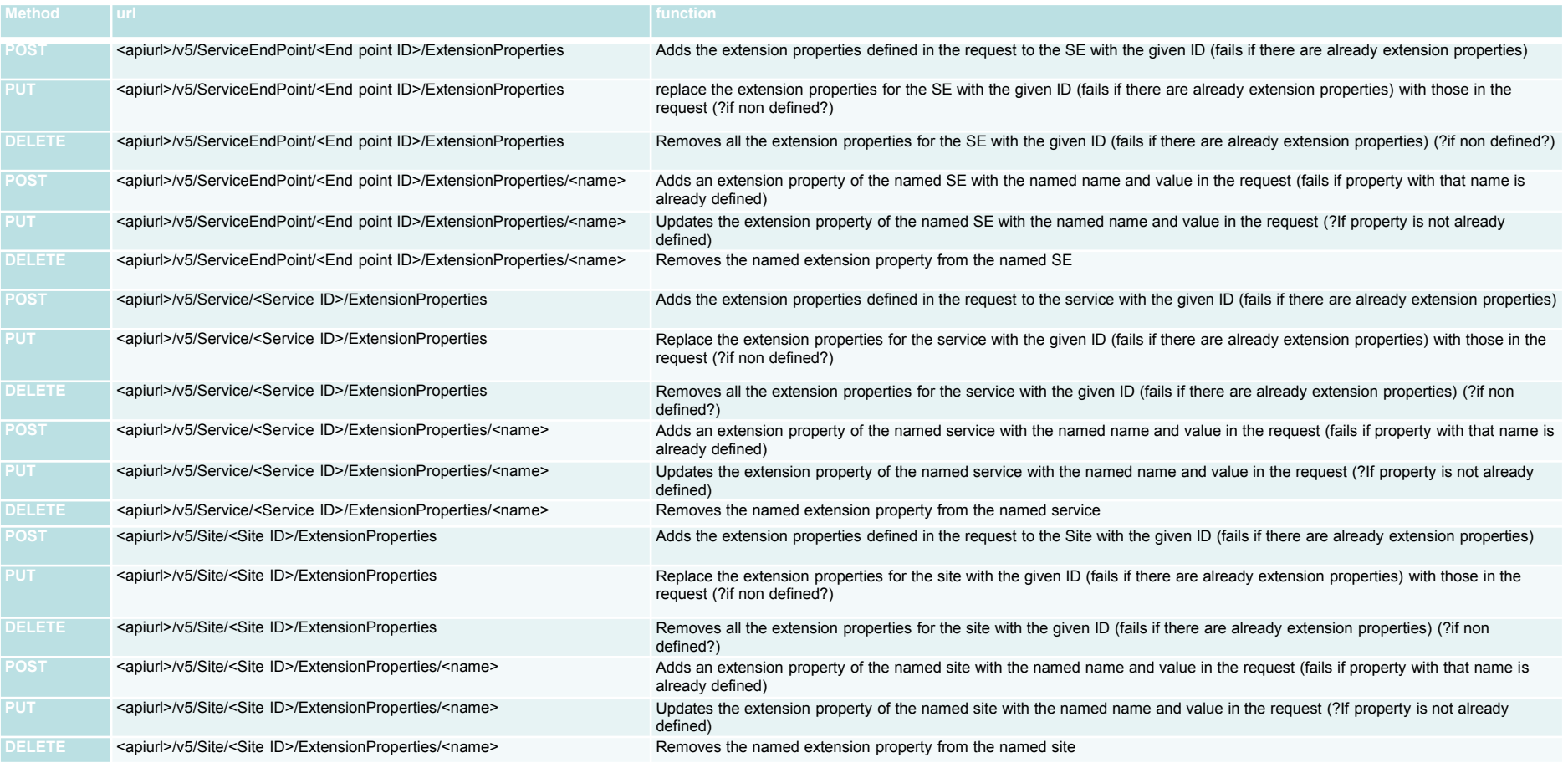

 $\overline{\phantom{0}}$ 

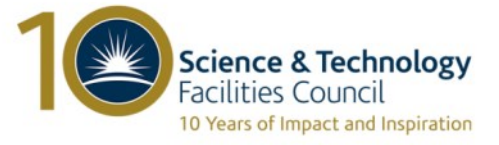

\$ curl -i -k --cacert /cygdrive/c/George\_local/GOCDB/certs/escience-root.pem --cert /cygdrive/c/George\_local/personalCerts/2016.crt.pem --key /cygdrive/c/George\_local/personalCerts/2016.key.pem -X POST https://goc.egi.eu/gocdbpi/V5/service/782/ExtensionProperties -d '{"TestProp":"someKey"}' HTTP/1.1 403 Forbidden

Date: Thu, 08 Dec 2016 12:00:44 GMT Server: Apache/2.2.15 (Red Hat) X-Powered-By: PHP/5.3.3 Content-Length: 248 Connection: close Content-Type: application/json

 $\overline{\phantom{0}}$ 

{"Error":{"Code":403,"Message":"The X509 identifier \"\/C=UK\/O=eScience\/OU=CLRC\/L=RAL\/CN=george ryall\" is not authorised to alter the RAL-LCG2 site","API-Documentation":"https:\/\/wiki.egi.eu\/wiki\/GOCDB\/Write\_API\/Technical\_Documentation"}}

• I try and edit a service which I am not authorised to, so I get a 403 error code and a JSON formatted error message explaining the error

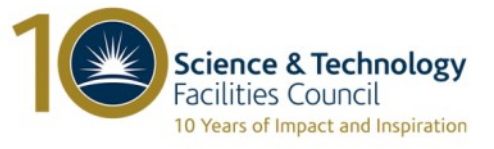

\$ curl -i -k --cacert /cygdrive/c/George\_local/GOCDB/certs/escience-root.pem --cert /cygdrive/c/George\_local/personalCerts/2016.crt.pem --key /cygdrive/c/George\_local/personalCerts/2016.key.pem -X POST https://goc.egi.eu/gocdbpi/V5/service/4180/ExtensionProperties -d '{"TestProp":"someValue"}' HTTP/1.1 204 No Content

Date: Thu, 08 Dec 2016 12:02:28 GMT

Server: Apache/2.2.15 (Red Hat)

X-Powered-By: PHP/5.3.3

Content-Length: 0

Connection: close

Content-Type:

This time I am authorised to change this service.

 $\overline{\phantom{0}}$ 

- I add an extension property with the key 'TestProp" and value "someValue" to the service with ID 4180.
- Currently the API returns no content, but it provides a 204 http response code on success.

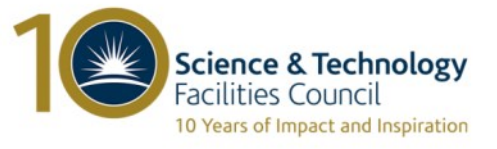

\$ curl -i -k --cacert /cygdrive/c/George\_local/GOCDB/certs/escience-root.pem --cert /cygdrive/c/George\_local/personalCerts/2016.crt.pem --key /cygdrive/c/George\_local/personalCerts/2016.key.pem -X POST https://goc.egi.eu/gocdbpi/V5/service/4180/ExtensionProperties -d '{"TestProp":"someDifferentValue","secondTestProp":"someOtherValue"}' HTTP/1.1 409 Conflict […] Content-Type: application/json

{"Error":{"Code":409,"Message":"A property with name \"TestProp\" already exists for this object, no properties were added.","API-Documentation":"https:\/\/wiki.egi.eu\/wiki\/GOCDB\/Write\_API\/Technical\_Documentation"}}

\$ curl -i -k --cacert /cygdrive/c/George\_local/GOCDB/certs/escience-root.pem --cert /cygdrive/c/George\_local/personalCerts/2016.crt.pem --key /cygdrive/c/George\_local/personalCerts/2016.key.pem -X PUT https://goc.egi.eu/gocdbpi/V5/service/4180/ExtensionProperties -d '{"TestProp":" someDifferentValue ","secondTestProp":"someOtherValue"}' HTTP/1.1 204 No Content

[…]

- This is a demonstration that the behaviour of 'PUT' and 'POST' requests is different.
- POST will not override existing properties, PUT will

 $\overline{\phantom{a}}$ 

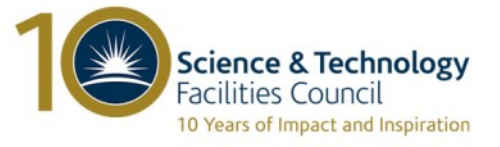

\$ curl -i -k --cacert /cygdrive/c/George\_local/GOCDB/certs/escience-root.pem --cert /cygdrive/c/George\_local/personalCerts/2016.crt.pem --key /cygdrive/c/George\_local/personalCerts/2016.key.pem -X PUT https://goc.egi.eu/gocdbpi/V5/endpoint/6313/ExtensionProperties/TestProp -d '{"value":"SomeValue"}' HTTP/1.1 204 No Content

[…]

\$ curl -i -k --cacert /cygdrive/c/George\_local/GOCDB/certs/escience-root.pem --cert /cygdrive/c/George\_local/personalCerts/2016.crt.pem --key /cygdrive/c/George\_local/personalCerts/2016.key.pem -X DELETE https://goc.egi.eu/gocdbpi/V5/endpoint/6313/ExtensionProperties/TestProp HTTP/1.1 204 No Content […]

• Finally I wanted to show that properties can also be added and deleted one at a time

 $\overline{\phantom{0}}$ 

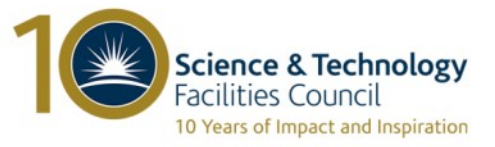

#### **Future Developments**

- The development roadmap for GOCDB, up to the end of EGI Engage, can be found [here](https://wiki.egi.eu/wiki/EGI-Engage:TASK_JRA1.4_Operations_Tools#GOCDB).
- This contains several tasks, but the main one relating to the information space is [extending the write API](https://rt.egi.eu/rt/Ticket/Display.html?id=11020) to enable:
	- Creation, update, and deletion of service endpoints
	- Update of details of services

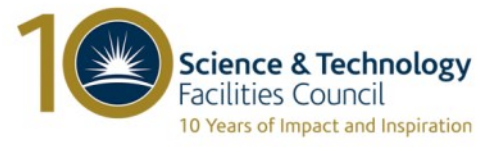

#### **Future Developments**

- Additionally over coming months we will be working on:
	- Data freshness verification

- Completing integration with EGI checkIn service
- Changes to scheduled downtime rules (subject to continuing discussion)
- Beyond EGI Engage we will be replacing the current UI with a modern web framework
- GOCDB is developed in response to community need. If there are things you think could be improved or new features that you believe would improve it, please contact: [gocdb-admins@mailman.egi.eu](mailto:gocdb-admins@mailman.egi.eu).

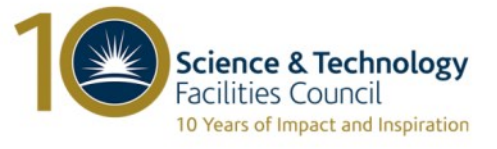

#### **Questions?**

#### All of our source code is on GitHub:<https://github.com/gocdb/GOCDB/>

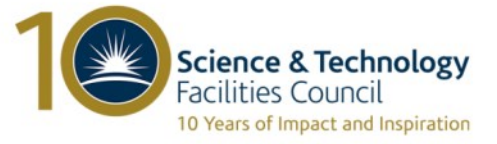